# **使用前请确保手机是最新版本:**

① 如右图,打开设置 在搜索框输入"查找手机"进 入查找手机

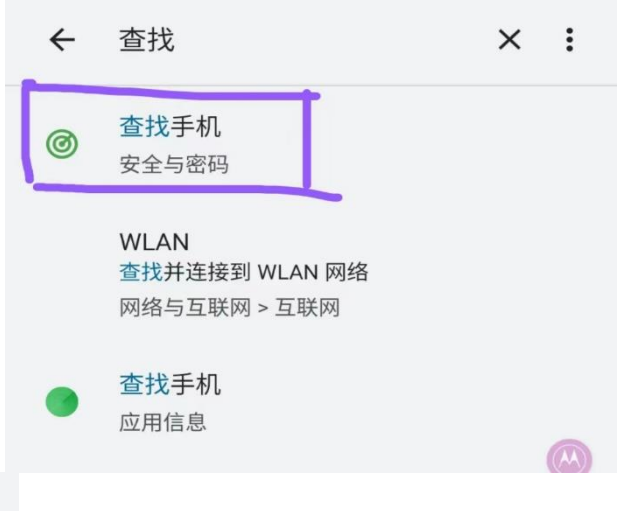

② 进入网址

<https://zhao.lenovomm.com/>

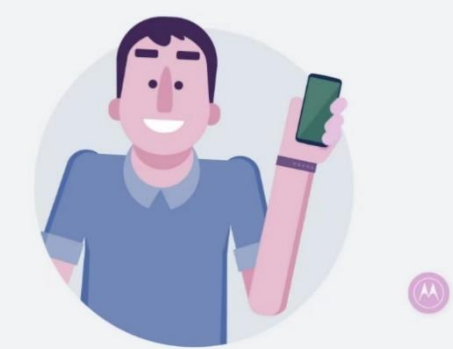

## 手机丢失请登录zhao.lenovomm.com

或使用紧急联系人[ ] [ ] [ ] [ ] [ ] [ ] ]手机发送短信指令查 找。

关闭后, 将无法远程定位、锁定或擦除数据。

设置当前手机号码[18519563444], 以便手机丢失时更加 快速准确地查找。

④ 设置完成后,紧急人手机号的

手机会收到如右图所示短信

注册将作为紧急联系人手机号的账号 ③ 如左图,回到查找手机界面,分别点 击紧急联系人和当前手机号码,各并填入 对应手机号

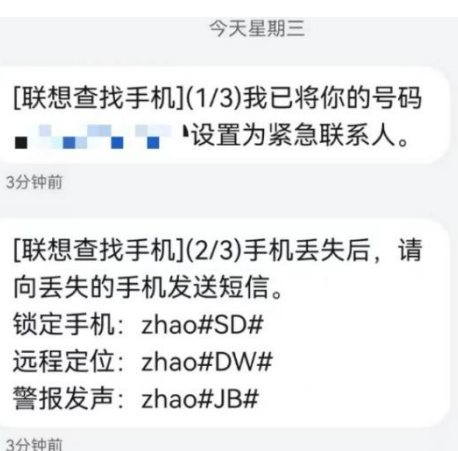

[联想查找手机](3/3)也可以通过 zhao.lenovomm.com,来查找我的 手机位置和远程锁屏。

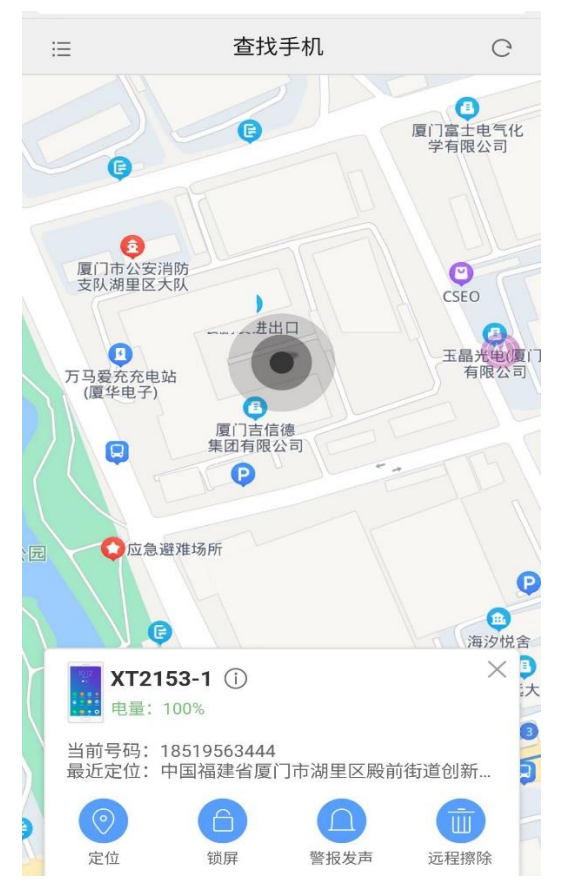

# ⑤ 再次进入网址,登录紧急联系人的

账号 <https://zhao.lenovomm.com/>

进入后会出现如左图界面

⑥ 登录后,紧急联系人手机会收 到如右图的短信,显示手机所 在位置。

[联想查找手机]远程定位指令已生 效, 遗失的手机当前位于"中国福 建省厦门市湖里区殿前街道创新三 路", 精度"40.0"米。当前处于"静 止状态"。如需要更新位置信息, 请再次发送定位指令。也可以通过 zhao.lenovomm.com查找手机。

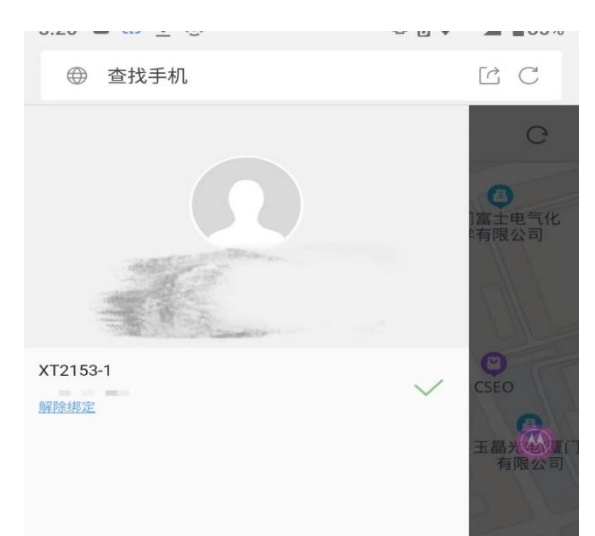

⑦右滑可以看到该紧急联系人手机号

的更多已绑定手机哦

刚刚

⑧ 点击该页面的帮助, 还可以了解"关于手机"的更多功能哦。如下图所示:

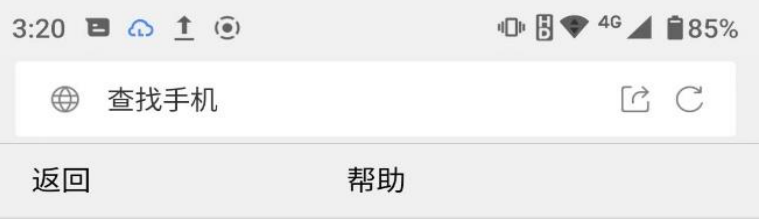

### 一、"查找手机"概况

如果您的手机丢失或被盗,"查找手机"可以帮助您定位并保护您的 设备。在您的设备上设置"查找手机"后,便能进行下列操作: 在地图上定位您的设备 在设备上播放铃声,以帮助您找到它 使用锁屏来锁定并追踪您的设备 远程擦除设备上所有个人信息

### 二、设置"杳找手机"

首先,您需要在设备上登录ZUI帐号,并前往设置>云服务>查找手机 开启查找手机服务;

第一步,设置锁屏密码;

第二步,设置紧急联系人,紧急联系人号码用于发送短信指令, 收丢失手机的换卡提示。建议将亲友号码设置为紧急联系人。 此外,您可以选择设置SIM卡PIN码,以保护SIM卡安全。

#### 三、使用说明

设备丢失后,您可以通过登录z.zui.com或短信指令的方式进行查 找。

#### 1、网站使用说明

手机丢失后,请前往z.zui.com进行查找。

定位: 如果您的设备在线且可以定位, 便会在地图上显示其大致位 置。

锁定屏幕: 在设备的信息窗口中, 点按"锁定屏幕", 按照要求进行 设定。如果设备在线, 则会立即锁定屏幕, 需要正确输入锁屏密码 才可正常进入系统。如果设备离线,则会在下次在线时执行操作。 警报发声:在设备的信息窗口中,点按"警报发声"。如果设备在 线,则会立即播放铃声(持续一分钟)同时锁定屏幕。如果设备离 线,则会在下次在线时播放铃声。

远程擦除: 在设备的信息窗口中, 点按"远程擦除", 并验证ZUI账号 密码确认执行。如果设备在线,则会立即清空手机数据并格式化SD 卡,清空手机后仍可对手机进行定位和锁定等操作。如果设备离 线,则会在下次在线时执行操作。此外,您可以查看手机当前各类 状态信息及历中操作记录

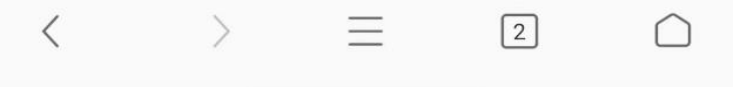